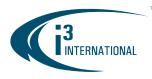

#### Re: Re-enabling CMS Login Option on VPC v7.3.2.18

May 5, 2023

To all of our customers and partners;

Some user interface features have been simplified in Video Pilot Client version 7.3.2.18 and later. If you are a current CMS user, you might notice that the "CMS server" option is missing when you try to add a new remote connection to the VPC after upgrading the software.

You can easily restore that option on your VPC by following these steps:

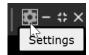

Go to Settings > Options > Communication and enable CMS link checkbox, then click Save.

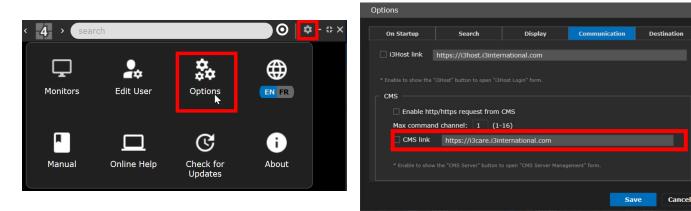

#### BEFORE

## CONTROL > Add Server with CMS login options **disabled**

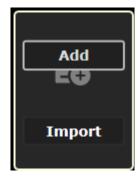

## AFTER

# CONTROL > Add Server with CMS login options **enabled**

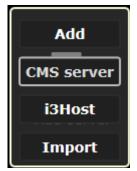

Please contact technical support if you have any questions or issues. Email: <u>support@i3international.com</u> Tel.: 1.877.877.7241

## **i3 INTERNATIONAL TECHNICAL BULLETIN**

#### CONTACT US

#### www.i3international.com

Toll free: 1.866.840.0004 Tel: 416.261.2266 Fax: 416.759.7776

#### CANADA

#### i3 International Inc.

780 Birchmount Rd, Unit 16 Toronto, Ontario M1K 5H4, Canada

#### 230505-SW-02

USA

## i3 America (Nevada) Inc.

4001 Cobb International Boulevard, Kennesaw, GA 30152